UNIVERSIDADE TECNOLÓGICA FEDERAL DO PARANÁ CAMPUS DOIS VIZINHOS CURSO DE ESPECIALIZAÇÃO EM CIÊNCIA DE DADOS

LUIZ FERNANDO GIOLO ALVES

# DESENVOLVIMENTO DE UM CADERNO ELETRÔNICO PARA GERENCIAMENTO DE EXPERIMENTOS EM UM LABORATÓRIO DE BIOCIÊNCIAS

TRABALHO DE CONCLUSÃO DE CURSO DE ESPECIALIZAÇÃO

DOIS VIZINHOS 2022

# LUIZ FERNANDO GIOLO ALVES

# DESENVOLVIMENTO DE UM CADERNO ELETRÔNICO PARA GERENCIAMENTO DE EXPERIMENTOS EM UM LABORATÓRIO DE BIOCIÊNCIAS

Trabalho de Conclusão de Curso de Especialização apresentado ao Curso de Especialização em Ciência de Dados da Universidade Tecnológica Federal do Paraná, como requisito para a obtenção do título de Especialista em Ciência de Dados.

Orientador: Prof.ª Dra. Fernanda Paula Barbosa Pola Coorientador: Prof. Dr. Ives Renê Venturini Pola

# DOIS VIZINHOS 2022

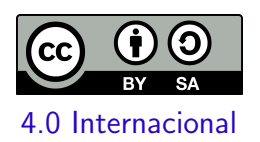

Esta licença permite remixe, adaptação e criação a partir do trabalho, mesmo para fins comerciais, desde que sejam atribuídos créditos ao(s) autor(es) e que licenciem as novas criações sob termos idênticos. Conteúdos elaborados por terceiros, citados e referenciados nesta obra não são cobertos pela licença.

# LUIZ FERNANDO GIOLO ALVES

# DESENVOLVIMENTO DE UM CADERNO ELETRÔNICO PARA GERENCIAMENTO DE EXPERIMENTOS EM UM LABORATÓRIO DE BIOCIÊNCIAS

Trabalho de Conclusão de Curso de Especialização apresentado ao Curso de Especialização em Ciência de Dados da Universidade Tecnológica Federal do Paraná, como requisito para a obtenção do título de Especialista em Ciência de Dados.

Data de aprovação: 10/novembro/2022

Fernanda Paula Barbosa Pola Doutorado Universidade Tecnológica Federal do Paraná - Câmpus Dois Vizinhos

Rosangela de Fátima Pereira Marquesone Doutorado Universidade Tecnológica Federal do Paraná - Câmpus Cornélio Procópio

Francisco Pereira Junior Mestrado Universidade Tecnológica Federal do Paraná - Câmpus Cornélio Procópio

# DOIS VIZINHOS 2022

# AGRADECIMENTOS

Agradeço primeiramente pelo apoio, incentivo, amor e carinho da minha esposa e companheira Bruna, sem a qual este período de estudos, trabalho e pandemia seriam insuportáveis. Agradeço também à minha mãe Regina pelas oportunidades e suporte emocional e educacional durante a minha vida. À Dra Fernanda Pola e o Dr. Ives Pola pela orientação e prontidão. Ao Dr. Paulo Lopes, pelo apoio, infraestrutura e dicas. À Dra Daniela Trivella pela chance e acolhimento ao me juntar ao time do LNBio-CNPEM. Aos cientistas, funcionários e bolsistas do LNBio por me ajudarem com opiniões e avaliações do projeto desenvolvido. E, por fim, agradeço aos professores da UTFPR pela dedicação e apreço ao curso.

Obrigado.

### RESUMO

Este trabalho visa o desenvolvimento de um caderno de laboratório eletrônico (Eletronic Lab Notebook — ELN) em um centro de pesquisa em biologia, o Laboratório Nacional de Biociências (LNBio) que fica no *campus* do Centro Nacional de Pesquisa em Energia e Materiais (CNPEM) em Campinas, SP. Para suprir as necessidades dos cientistas, que envolvem gerenciar grandes volumes de dados heterogêneos com relacionamentos entre si, utilizou-se um caderno eletrônico para consolidar, validar e relacionar os vários tipos de dados gerados em experimentos científicos distintos. Para esta implementação, utilizou-se um software gratuito e de código aberto (eLabFTW) com capacidade para armazenar e gerenciar dados brutos de experimentos, criar modelos e protocolos, facilitar a elaboração de relatórios e gerenciar itens e experimentos de forma colaborativa, fácil e segura. Um experimento de teste de usuários foi realizado na implementação da consolidação dos dados no caderno eletrônico, por grupos de voluntários no laboratório. Os resultados mostraram que a maioria dos usuários prefere a nova solução, substituindo o tradicional caderno de laboratório pela nova ferramenta digital. O resultado deste trabalho permite a ampliação do uso deste instrumento, onde os pesquisadores, técnicos e alunos poderão partilhar suas anotações, produções e descobertas de forma digital, instantânea e interativa, facilitando sua produção, diminuindo o tempo gasto com burocracia e aumentando o tempo para o raciocínio e reflexão. Além disso, a consolidação dos dados num único sistema digital permite o compartilhamento de dados de diferentes tipos e resultados que possuem ligação entre si, para análise conjunta pelos cientistas.

Palavras-chave: consolidação de dados heterogêneos; caderno de laboratório eletrônico; gestão de dados.

### ABSTRACT

This paper aims to develop an electronic lab notebook (ELN) at a biology research center, the Brazilian Biosciences National Laboratory (LNBio) which is located at the campus of the Brazilian Center for Research in Energy and Materials (CNPEM), in the city of Campinas, state of São Paulo. To meet the needs of scientists, which involve managing large volumes of heterogeneous data with relationships among themselves, an electronic lab notebook was used to consolidate, validate and relate the various types of data generated in distinct scientific experiments. For this implementation, a free and open source software (eLabFTW) was used with the ability to store and manage raw data from experiments, create models and protocols, facilitate reporting, and manage items and experiments in a collaborative, easy and secure way. A user-testing experiment was conducted on the implementation of data consolidation in the electronic lab notebook by groups of volunteers in the laboratory. The results showed that most users prefer the new solution, replacing the traditional lab notebook with the eletronic tool. The result of this work allows the expansion of the use of this tool, where researchers, technicians and students will be able to share their notes, productions and discoveries in a digital, instantaneous and interactive way, facilitating their production, reducing the time spent on bureaucracy and increasing the time for reasoning and reflection. Moreover, the consolidation of data in a single digital system allows the sharing of data of different types and results that are linked together, for joint analysis by scientists.

Keywords: heterogeneous data consolidation; electronic lab notebook; data management.

# LISTA DE FIGURAS

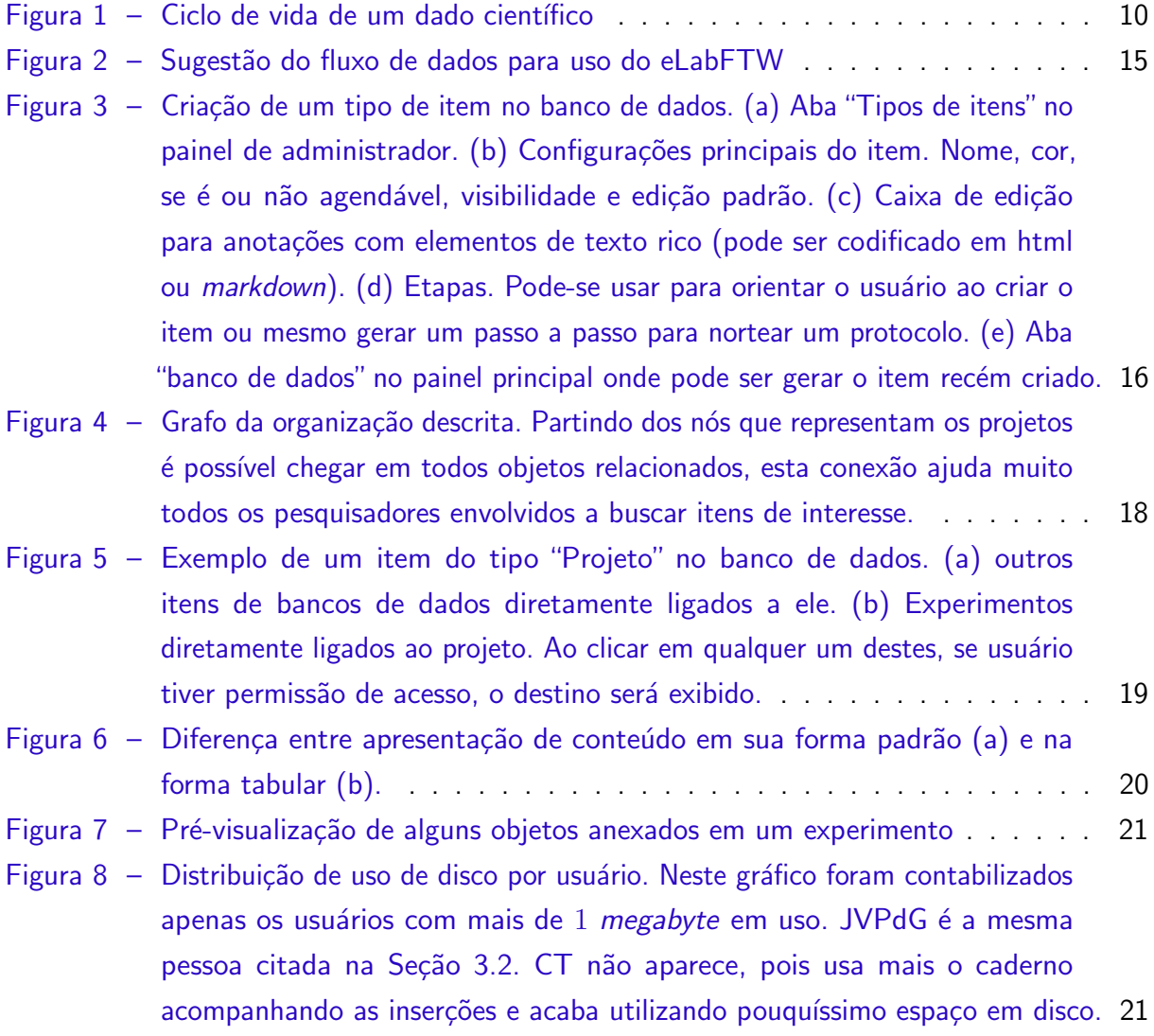

# LISTA DE ABREVIATURAS E SIGLAS

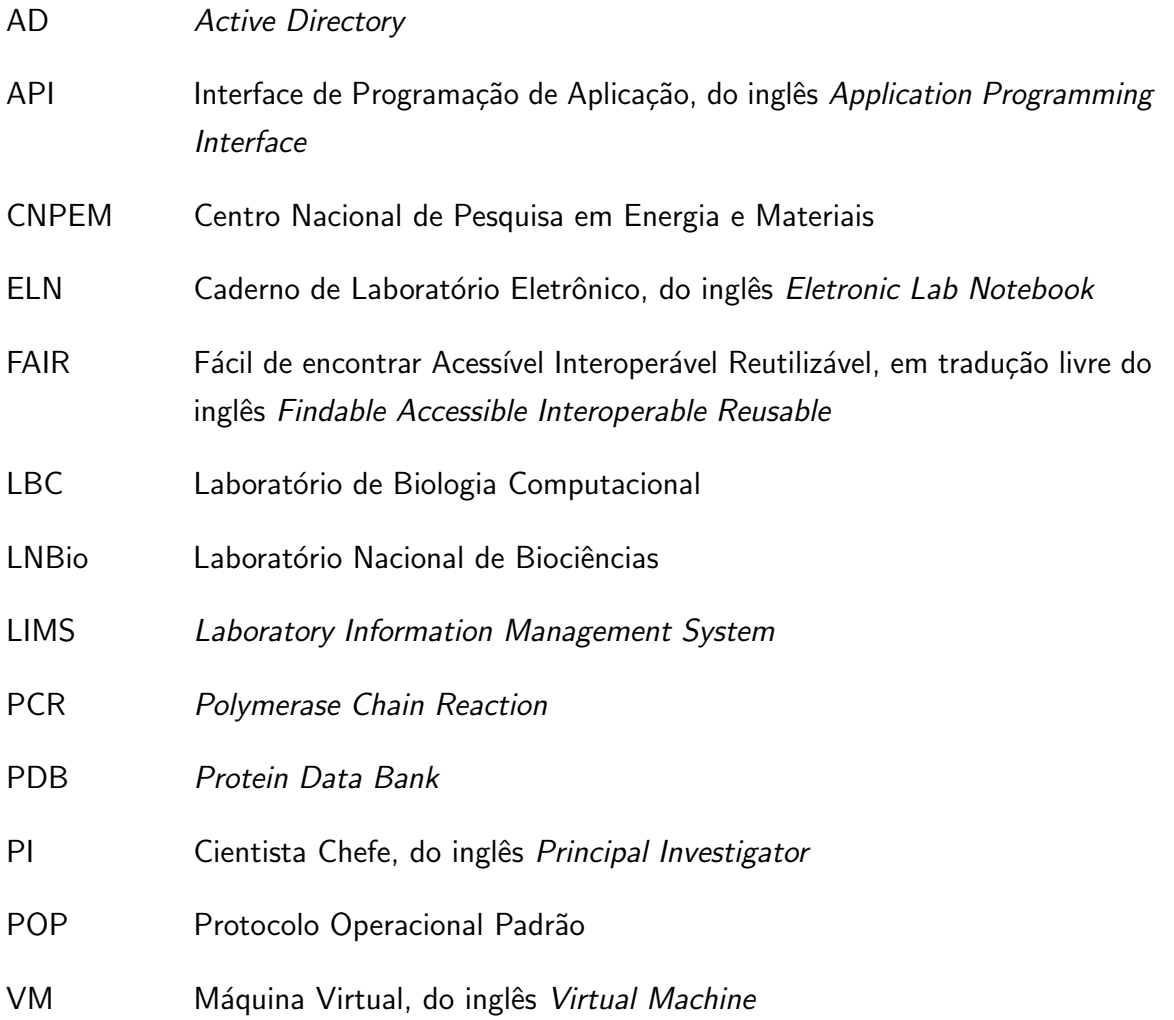

# **SUMÁRIO**

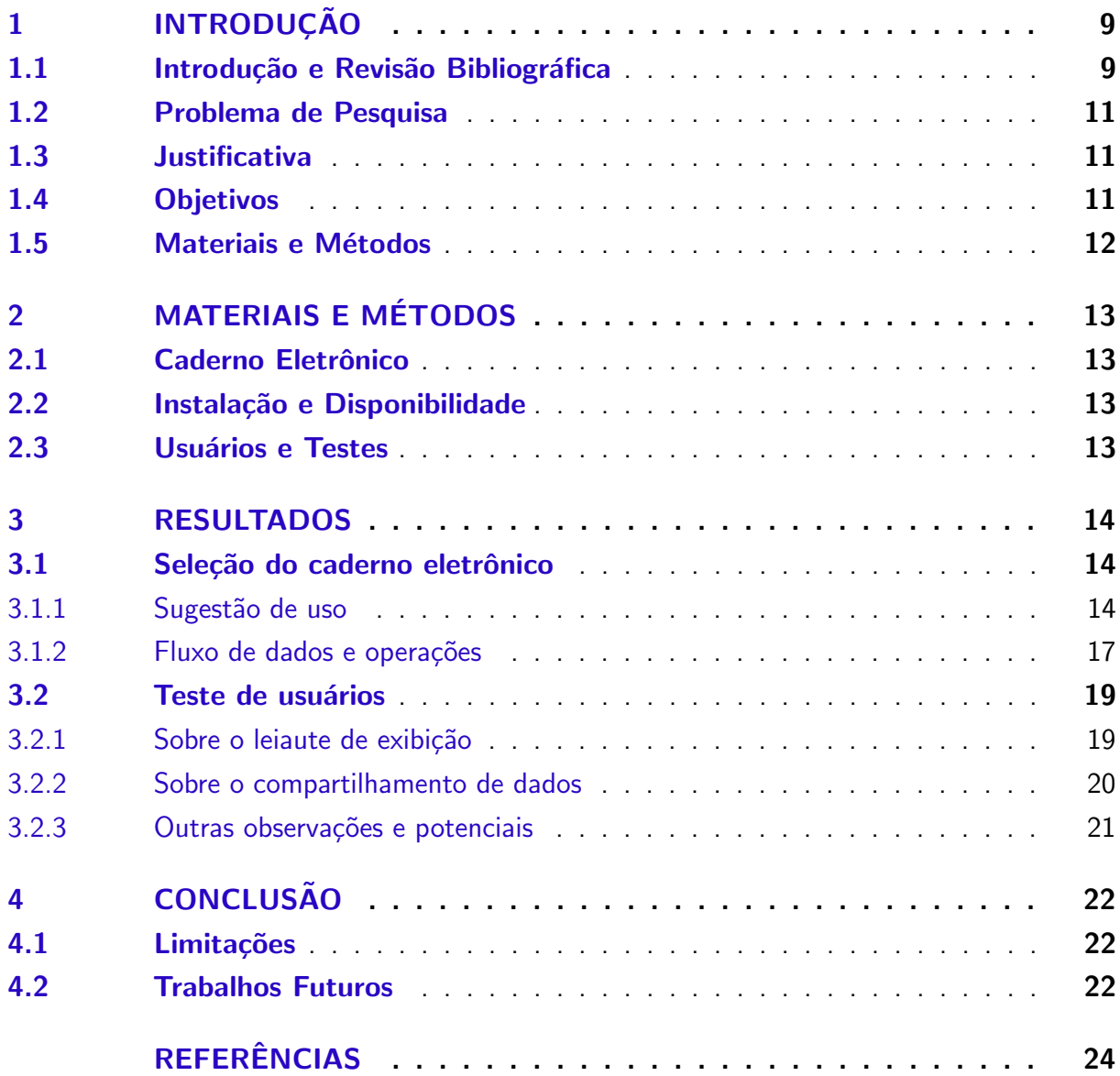

# <span id="page-9-2"></span><span id="page-9-0"></span>1 INTRODUÇÃO

### <span id="page-9-1"></span>1.1 Introdução e Revisão Bibliográfica

No livro "O Mundo Assombrado por Demônios", Carl Sagan descreve a ciência como uma vela no escuro para iluminar o longo caminho de descobertas. No capítulo "A arte refinada de detectar mentiras" ele lista nove regras para o pensamento cético, sendo a nona delas a seguinte:

> Devemos sempre perguntar se a hipótese pode ser, pelo menos em princípio, falseada. As proposições que não podem ser testadas ou falseadas não valem grande coisa. [...] Devemos poder verificar as afirmativas. Os céticos inveterados devem ter a oportunidade de seguir o nosso raciocínio, copiar os nossos experimentos e ver se chegam ao mesmo resultado. [\(SAGAN,](#page-24-1) [1996\)](#page-24-1).

No método científico, para que as hipóteses sejam falseáveis e os experimentos possam ser reproduzidos, os cientistas devem registar os dados experimentais (condições de controle, metodologia e resultados brutos e/ou analisados). O registro de dados é uma prática essencial em laboratórios e, desde o século XVIII [\(ARGENTO,](#page-24-2) [2020\)](#page-24-2), e desde então este registro vem sendo realizado em papel. Apesar deste método ter sido muito importante até os dias atuais, por ser uma ferramenta simples de usar, acessível e barata, é possível listar algumas características que indicam sua fragilidade, como:

- O papel pode ser esquecido, perdido ou roubado;
- · A reprodução de cópias pode ser um processo lento;
- O compartilhamento pode exigir muita confiança, uma vez que não é possível rastrear quem teve acesso ao dado;
- O compartilhamento específico de uma fração do caderno só é viável via fotos ou foto-cópias;
- O acesso simultâneo não é possível, a menos que todos estejam no mesmo espaço físico;
- Sua estrutura organizacional é totalmente dependente do dono do caderno (difícil padronização dos dados reportados);
- Dificilmente o dado é indexado;
- Baixa resistência a intemperes.

Com o avanço da tecnologia e do acesso à ela, novas ferramentas foram desenvolvidas e disponibilizadas para que a comunidade científica pudesse atualizar suas formas de registro. Dentre estas ferramentas, o caderno eletrônico se apresenta como uma alternativa para anotações e armazenamento de dados, visto que, além de atenuar os problemas listados, esse recurso digital apresenta grande potencial para gerar entradas em algoritmos que ajudam a agrupar as informações contidas nas anotações, inclusive associando cadernos de diferentes autores, algo impraticável em um conjunto de cadernos físicos.

A sistematização e o gerenciamento de dados experimentais no meio acadêmico ainda  $é$  um desafio em aberto [\(ARGENTO,](#page-24-2) [2020\)](#page-24-2).

<span id="page-10-1"></span><span id="page-10-0"></span>Os dados científicos possuem um ciclo de vida diferenciado [\(CORTI et al.,](#page-24-3) [2011\)](#page-24-3) [\(Figura 1\)](#page-10-0), pois o tempo de vida do dado pode ser maior que o tempo do projeto que os geraram. Uma pesquisa pode dar origem a outras e suas descobertas podem ser reutilizadas em novos experimentos. Por isso, as estratégias de armazenamento, acesso e compartilhamento devem ser feitas de modo a facilitar estes passos.

Figura  $1 -$  Ciclo de vida de um dado científico

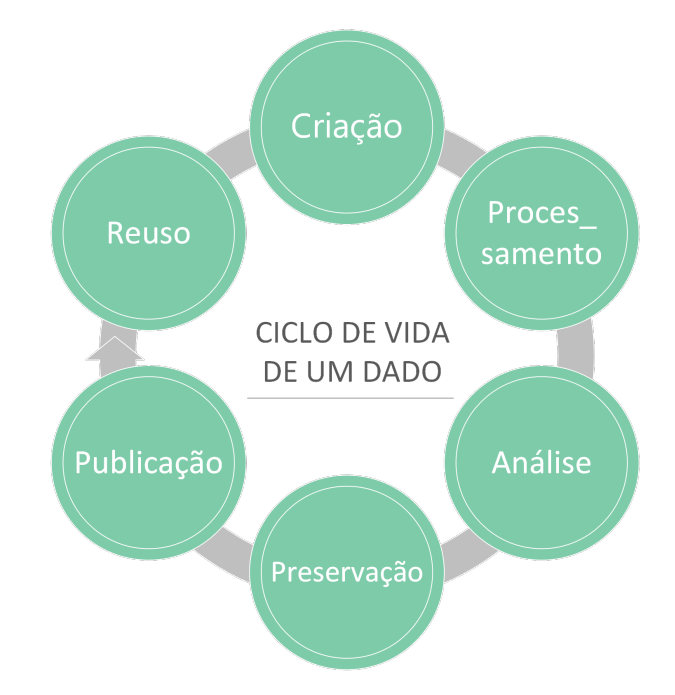

Fonte: Adaptada de [\(CORTI et al.,](#page-24-3) [2011\)](#page-24-3)

Atualmente, um dos princípios mais utilizados para guiar os cientistas no registro e organização de seus dados é o princípio **FAIR** (*Findable, Accessible, Interoperable, Reusable*). Sendo: Facilidade de acesso; Acessibilidade, com controle de sigilo; Interoperabilidade para aumentar a colaboração e sinergia dos pesquisadores e Reutilização para diminuir o retrabalho, economizando recursos públicos e tempo de colegas. Essas funcionalidades contribuem para auxiliar o registro destes dados, transformando-os em dados FAIR [\(WILKINSON et al.,](#page-24-4) [2016\)](#page-24-4).

Desde a década de 1980 [\(HIGGINS; NOGIWA-VALDEZ; STEVENS,](#page-24-5) [2022\)](#page-24-5), os ELNs e os LIMSs se apresentam como ferramentas potenciais, mas ainda hoje é possível encontrar relatos sobre os desafios da implantação e acolhimento destas tecnologias. Um dos fatores que atrasam este tipo de adoção são os custos atrelados a implantação (ROCHA; SALES; SAYÃO, [2018\)](#page-24-6), altos custos financeiros com licenças de software, infraestrutura, gestão de backups e recurso humano para gerenciar a implantação; além desta oneração monetária também tem-se o custo de tempo para adoção, adaptação e treinamento de pessoal.

#### <span id="page-11-0"></span>1.2 Problema de Pesquisa

Em um dos laboratórios nacionais do Centro Nacional de Pesquisas em Energia e Materiais (CNPEM), localizado em Campinas-SP, a necessidade de implementação de um sistema único de organização de dados se apresentou necessária. Durante a fase mais restrita de isolamento social da pandemia de COVID-19, os pesquisadores precisaram aprender a usar ferramentas da Microsoft que já eram disponibilizadas pelo Centro há algum tempo, mas que até então eram pouco utilizadas. Ferramentas como o Teams e o pacote Office em sua versão online foram adotadas para anotações, armazenamento e compartilhamento de dados entre participantes do mesmo grupo e de grupos diferentes. Os caderno perderam espaço para o pacote Office, e contrariando o que parecia mais lógico, o PowerPoint foi selecionado como um dos melhores correspondentes em detrimento do Word, pois nele criavam-se resumos objetivos do que se gostaria de compartilhar. Estes métodos atenderam a demanda momentânea, mas não foram os mais eficientes, pois muitas vezes os *links* de compartilhamento expiravam, o acesso dos arquivos se perdiam e nem sempre ficavam centralizado. Além disso, os resultados experimentais gerados em um equipamento podem vir em formatos de arquivo inadequados para ser anexado a um slide ou página do editor de texto.

# <span id="page-11-1"></span>1.3 Justificativa

A recente pandemia de COVID-19, mostrou que a tecnologia atual tem condições de ajudar um trabalho a ser construído a muitas mãos, mesmo que estas estejam separadas por cidades ou países diferentes. O Laboratório Nacional de Biociências (LNBio-CNPEM) possui diversos grupos de pesquisa que realizam seus estudos de forma interdisciplinar tanto internamente como também entre grupos de outros laboratórios e instituições. A experiência recente possibilitou a percepção das potencialidades de formas eletrônicas de anotação e compartilhamento, porém também apontou que a ferramenta mais adequada para esse registro ainda não estava dentre as já existentes e acessíveis no campus. Dessa forma, é necessária a busca por uma ferramenta que melhor atenda às demandas do público.

A tarefa de introduzir uma nova tecnologia vem geralmente acompanhada de alguma resistência, um ciclo de adaptações e aprendizado e até uma mudança cultural na maneira de como o grupo organiza seu trabalho. Avaliar e auxiliar na implantação de uma nova ferramenta é primordial para minimizar os atritos e desistências, assim um plano de acompanhamento também é desejável para o sucesso da adoção. Por fim, com dados e anotações mais estruturados, será possível fomentar a construção de um *datawarehouse* e análises de BigData.

#### <span id="page-11-2"></span>1.4 Objetivos

O objetivo deste trabalho foi realizar a implantação de um caderno eletrônico no LNBio-CNPEM para possibilitar a organização de dados experimentais de forma mais eficiente <span id="page-12-1"></span>e segura em um sistema digital.

Esta implantação passa por uma etapa de seleção da ferramenta mais adequada, implementação e disponibilização do software escolhido e avaliação do resultado obtido nos primeiros meses de uso.

# <span id="page-12-0"></span>1.5 Materiais e Métodos

Na tentativa de atenuar os problemas na organização e disponibilização de dados de uma pesquisa científica, o caderno eletrônico eLabFTW [\(CARPI; MINGES; PIEL,](#page-24-7) [2017\)](#page-24-7) foi selecionado. Após a seleção, o caderno foi apresentado e inicialmente implementado em alguns usuários para teste. Durante o primeiro mês de uso, os usuários foram atendidos para resolução de dúvidas e este feedback foi importante para antecipar as questões dos futuros utilizadores.

### <span id="page-13-4"></span><span id="page-13-0"></span>2 MATERIAIS E MÉTODOS

Para disponibilizar e testar o caderno eletrônico capaz de auxiliar a combinar os dados das várias fontes que os cientistas têm a sua disposição, foram organizados os recursos abaixo descritos.

### <span id="page-13-1"></span>2.1 Caderno Eletrônico

O eLabFTW é um caderno eletrônico de código aberto mantido pela empresa francesa Deltablot (DELTABLOT..., [2022\)](#page-24-8) sob licença AGPL-3.0, dando liberdade para a instituição usar sem ser onerada e, caso necessário, modificar o código. Sua interface web é escrita em PHP em cima de uma base de dados MySQL. É instalado via *docker* e acessado por navegadores web, sejam eles em computadores de mesa ou dispositivos móveis (sua interface é responsiva). Caso essa instalação seja feita em um servidor em rede local, a aplicação fica acessível para todos os usuários daquela rede mediante login. A autenticação pode ser sincronizada com o servidor Active Directory (AD), facilitando a adoção do sistema pelos usuários da instituição. Além disso, este caderno eletrônico possui uma API HTTP do tipo REST e uma biblioteca python para facilitar o uso desta através de scripts. Com isso, é possível automatizar inserções massivas, análises sobre do nível de adoção e uso da ferramenta e coletas para uma futura montagem de um datawarehouse.

### <span id="page-13-2"></span>2.2 Instalação e Disponibilidade

A instalação do software foi feita à priori em um antigo servidor local usado para testes. A máquina é um servidor DELL PowerEdge R420 com processador Intel Xeon E5-2430 de 6 núcleos e 12 threads, 8 GB de memória RAM rodando sistema operacional Ubuntu Server 20.04. Com a aprovação da maioria dos usuários que testaram, o serviço foi migrado para uma Máquina Virtual (VM) com 4 núcleos, também 8 GB de RAM e provisórios 80 GB de espaço em disco. A VM foi disponibilizada pela equipe de tecnologia da informação do centro (TIC) para usufruir de todos os protocolos de segurança, integrar-se ao sistema de login e fazer parte das rotinas automatizadas de backups diários.

### <span id="page-13-3"></span>2.3 Usuários e Testes

Ao longo do ano, três grupos haviam procurado o Laboratório de Biologia Computacional (LBC) buscando por alguma ferramenta para organizar e compartilhar seus dados de maneira digital e descomplicada. Convidamos estes grupos para testar as capacidades do programa e verificar se os recursos do eLabFTW adéquam-se às necessidades de cada uma das equipes.

# <span id="page-14-3"></span><span id="page-14-0"></span>3 RESULTADOS

#### <span id="page-14-1"></span>3.1 Seleção do caderno eletrônico

Existe uma pletora de cadernos eletrônicos disponíveis no mercado, tornando a escolha um trabalho desafiador. Alguns critérios foram estabelecidos para filtrar as opções disponíveis:

- Ser gratuito (obrigatório);
- Não ter limite de usuários ou conexões simultâneas (obrigatório);
- Integração com AD (obrigatório);
- Ser possível instalar em servidor local para controle dos dados (obrigatório);
- Ser agnóstico de sistema operacional (obrigatório);
- Desenvolvimento ativo (obrigatório, algum lançamento de versão nos último ano);
- Ser de código aberto (desejável);
- Ter tradução para o português (desejável).

Com os critérios estabelecidos, uma análise dos cadernos eletrônicos disponíveis foi realizada para escolher o que melhor os atendessem. Durante o processo, foi utilizada uma tabela de comparação elaborada pelo grupo de trabalho de gerenciamento de dados da Harvard Medical School (HMS Data Management Working Group) [\(GROUP,](#page-24-9) [2021\)](#page-24-9) com 33 opções de softwares. Além destes, foram adicionados como possibilidade o OpenBIS [\(BARILLARI et al.,](#page-24-10) [2015\)](#page-24-10) e o Indigo ELN [\(INDIGO. . .](#page-24-11) , [2018\)](#page-24-11).

A seleção das características essenciais resultou em apenas duas opções: o OpenBIS e o eLabFTW. O SciNote [\(SCINOTE. . .](#page-24-12) , [2022\)](#page-24-12) ficou entre os mais promissores especialmente por seu visual moderno de uso fácil e intuitivo, mas foi excluído por não ter integração com o AD. O desempate foi realizado pelos próprios usuários do grupo teste que puderam explorar e avaliar qual dos cadernos atendia melhor a demanda, então o eLabFTW foi escolhido por conta de sua interface mais intuitiva e amigável.

#### <span id="page-14-2"></span>3.1.1 Sugestão de uso

O eLabFTW é uma ferramenta com poucas amarras, ele garante a liberdade do usuário criar uma maneira própria de organizar suas anotações, dados e resultados. Uma ideia de fluxo de trabalho baseada em [\(HEWERA et al.,](#page-24-13) [2021\)](#page-24-13) foi sugerida (ilustrado na [Figura 2\)](#page-15-0) para tentar otimizar o uso dos recursos oferecidos. O fluxo de trabalho proposto parte de dois itens principais do caderno eletrônico: o banco de dados (I) e os experimentos (II).

<span id="page-15-0"></span>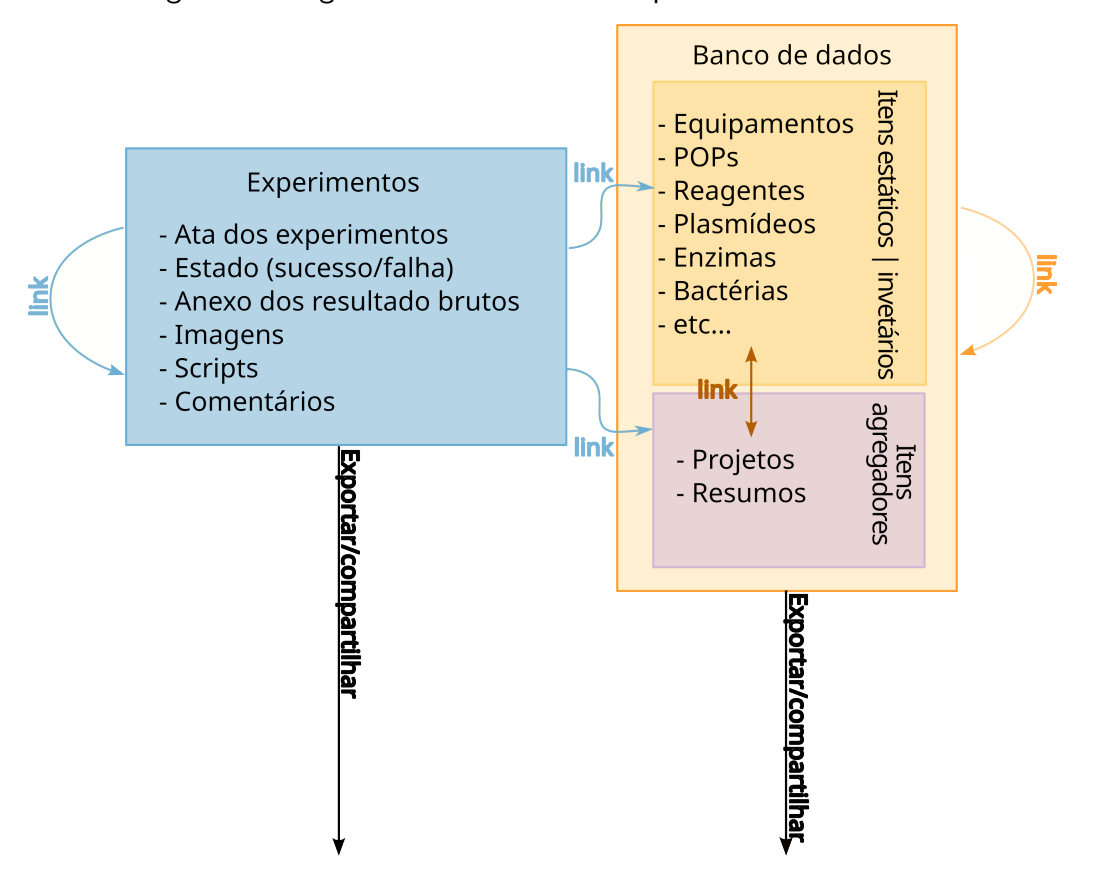

Figura 2 – Sugestão do fluxo de dados para uso do eLabFTW

Fonte: Imagem do autor

Os itens gerados no banco de dados podem ser divididos em categorias personalizadas chamadas"tipos de itens", cada tipo tem um nome, cor representativa, e um modelo de escrita. Ao criar um item de certo tipo, o autor tem a sua disposição uma caixa de texto rico, ao qual pode anexar arquivos variados, atribuir tags e até colocar uma avaliação (de 1 a 5 estrelas). Além disso, também é possível adicionar uma lista de etapas, seja para o andamento de um experimento, projeto ou outra situação a qual o item se refira, ou mesmo para instruir o preenchimento do objeto criado como ilustrado na [Figura 3.](#page-16-0)

<span id="page-16-0"></span>Figura 3 – Criação de um tipo de item no banco de dados. (a) Aba "Tipos de itens" no painel de administrador. (b) Configurações principais do item. Nome, cor, se é ou não agendável, visibilidade e edição padrão. (c) Caixa de edição para anotações com elementos de texto rico (pode ser codificado em html ou markdown). (d) Etapas. Pode-se usar para orientar o usuário ao criar o item ou mesmo gerar um passo a passo para nortear um protocolo. (e) Aba"banco de dados" no painel principal onde pode ser gerar o item recém criado.

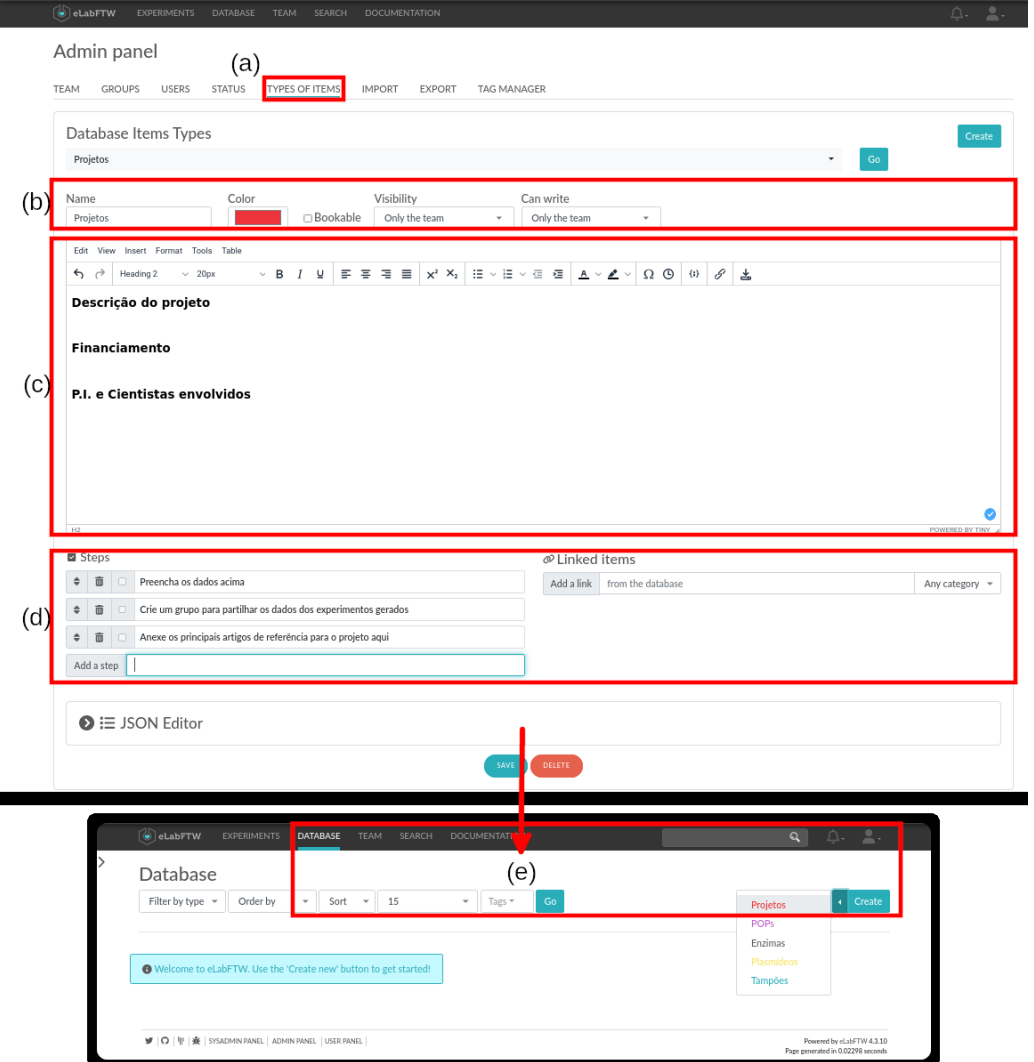

Fonte: Imagem do autor

Os experimentos são muito parecidos com os itens do banco de dados, porém ao invés de terem um tipo associado, eles possuem atrelados a si um estado. Por padrão estes estados podem ser:

- 1. Em execução;
- 2. Sucesso;
- 3. Precisa ser refeito;
- 4. Falhou.

Uma das vantagens em se utilizar um caderno eletrônico é seu potencial em "reciclagem

de texto". Os experimentos utilizam este potencial através da criação e utilização de modelos. Com os modelos o autor pode deixar seus principais experimentos semi preenchidos, agilizando e diminuindo uma tarefa importante, mas enfadonha, além de poder partilhar os mesmos com outros usuários, amplificando o reúso.

### <span id="page-17-0"></span>3.1.2 Fluxo de dados e operações

Agora que os itens de banco de dados e os experimentos foram definidos, pode-se elaborar o fluxo exibido na [Figura 2.](#page-15-0) Nas bases de dados, popula-se itens "estáticos" como protocolos, equipamentos, reagentes disponíveis para o grupo, POPs, etc. Nesta categoria também cabem os itens "agregadores" como os projetos. Estes itens são criados para ser referenciados pelos experimentos e aquisições feitas em seu benefício, assim fica mais fácil encontrá-los para relatórios e acompanhamentos, pois está tudo ligado a um mesmo objeto.

Em experimentos popula-se com objetos que podem ser associados a estados (em andamento, sucesso, falhou, etc) e que tenham resultados para ser anexados ou compartilhados como imagens de gel, tabela de leituras, gráficos e conteúdos similares.

Exemplo: Um grupo possui o seguinte banco de dados (ilustrado em partes na [Figura 4\)](#page-18-0):

- Projetos
	- $-$  Proj<sub>1</sub>
	- $-$  Proj<sub>2</sub>
- POPs
	- $-$  Protocol<sub>1</sub>
	- $-$  Protocol<sub>2</sub>
	- $-$  . . .
	- $-$  Protocol<sub>n</sub>
- Tampões
	- $-$  T<sub>1</sub>
	- $T_2$
	- ...
	- $\mathsf{T}_n$
- Proteínas
	- $-$  Prot<sub>1</sub>
	- $-$  Prot<sub>2</sub>
	- $-$  . . .
	- $-$  Prot<sub>n</sub>
- Equipamentos
	- $-$  Eq<sub>1</sub>
	- $-$  Eq<sub>2</sub>
	- $-$  . . .
	- $-$  Eq<sub>n</sub>

A Especialista Esp<sub>a</sub> realiza três experimentos de purificação de proteínas, um para o Proj<sub>1</sub> e dois para o Proj<sub>2</sub>, cada purificação usa seus respectivos protocolos, materiais e equipamentos.

Outra especialista a Esp $_b$  realiza uma Polymerase Chain Reaction (PCR) para confirma-¸c˜ao de dados para cada projeto, tamb´em referenciando aos protocolos, materiais e equipamentos. E assim sucessivamente.

Desta forma, quando a PI quer acompanhar a situação de experimentos em determinado projeto, sendo "Projetos" um item agregador [\(Figura 5\)](#page-19-0), basta clicar em um deles (Proj<sub>1</sub> por exemplo) e ela terá acesso a todos experimentos e itens nele lincados, assim como seus documentos e resultados anexados.

<span id="page-18-0"></span>Figura 4 – Grafo da organização descrita. Partindo dos nós que representam os projetos é possível chegar em todos objetos relacionados, esta conexão ajuda muito todos os pesquisadores envolvidos a buscar itens de interesse.

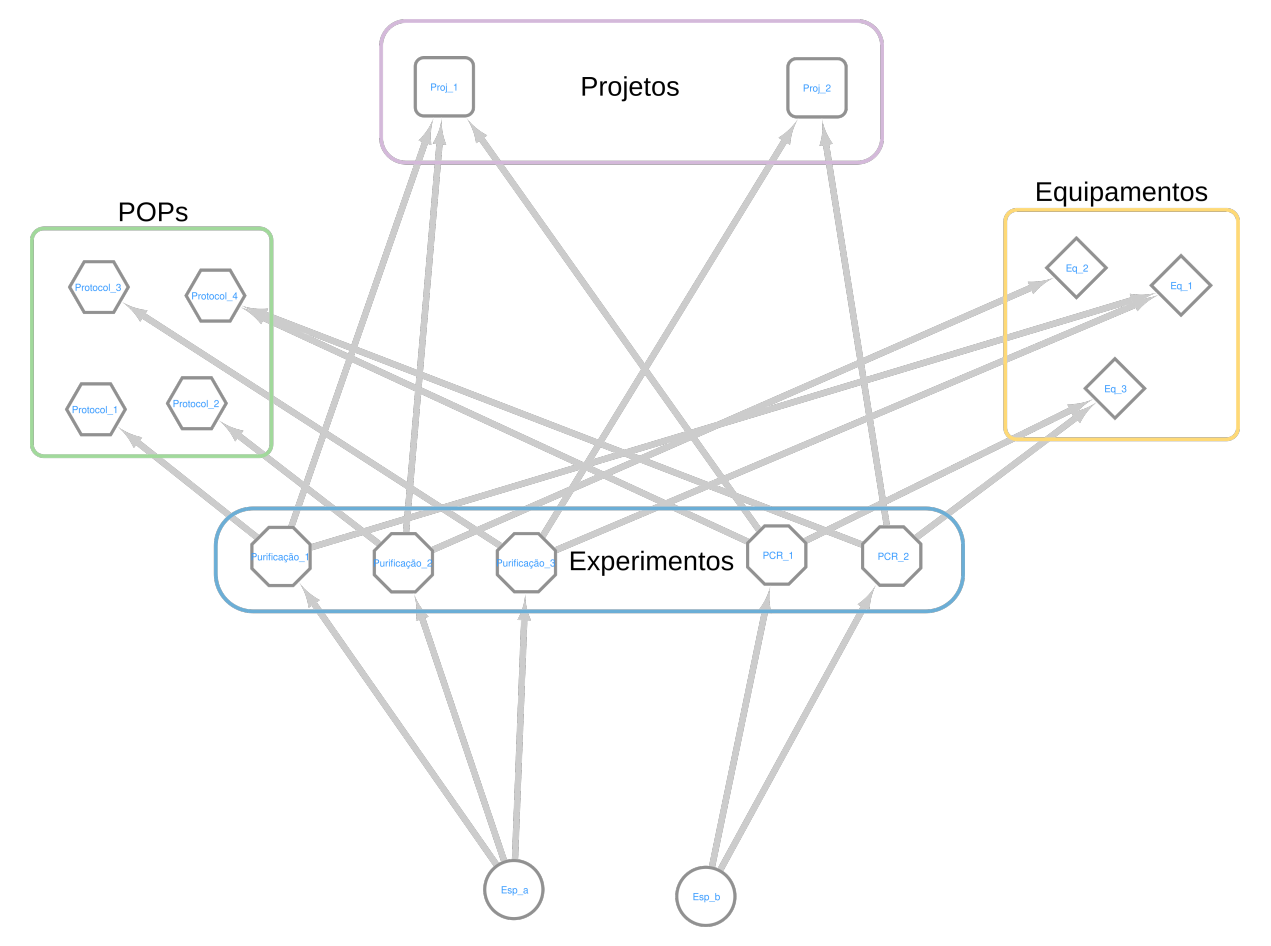

Fonte: Imagem do autor

A adoção do caderno eletrônico ainda encontra-se em etapa experimental, mas o fato dele ter sido exaltado neste primeiro momento mostra uma feedback positivo por parte dos usuários, visto que relatos sugerem que uma tentativa anterior de implantação de outra ferramenta não obteve o mesmo exito em aceitação.

<span id="page-19-0"></span>Figura 5 – Exemplo de um item do tipo "Projeto" no banco de dados. (a) outros itens de bancos de dados diretamente ligados a ele. (b) Experimentos diretamente ligados ao projeto. Ao clicar em qualquer um destes, se usuário tiver permissão de acesso, o destino será exibido.

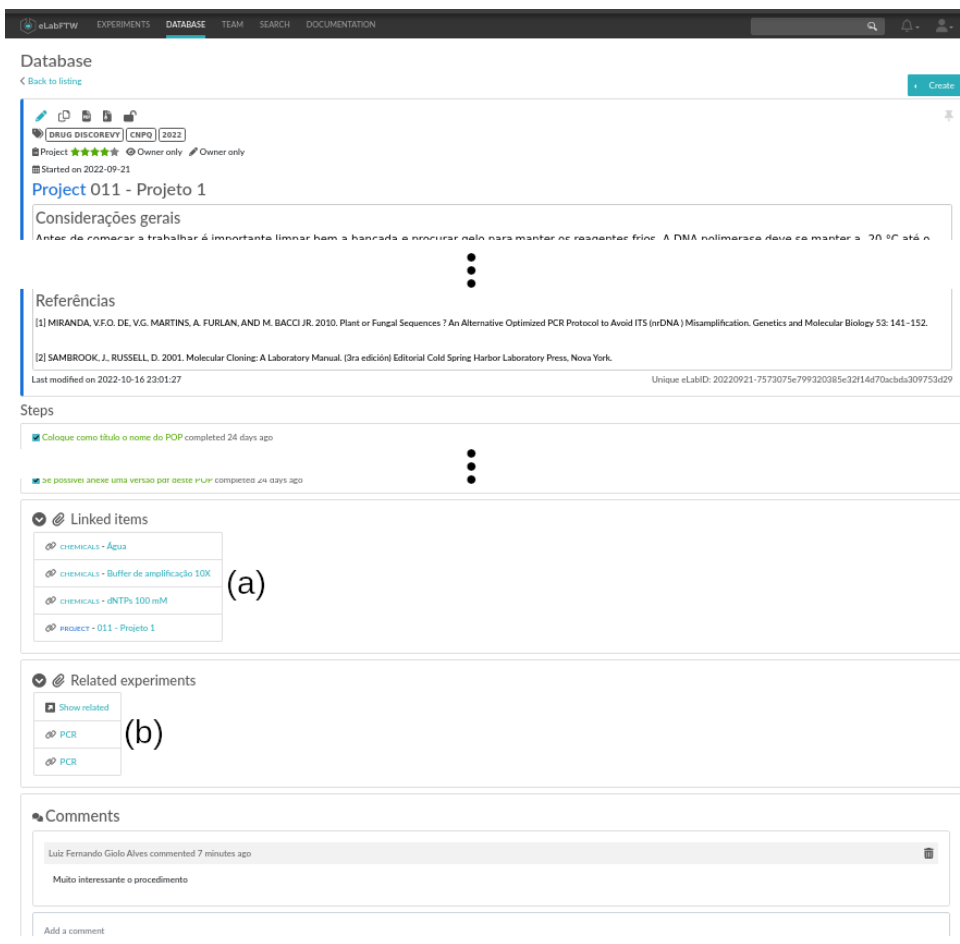

Fonte: Imagem do autor

# <span id="page-19-1"></span>3.2 Teste de usuários

Em uma breve conversa com JVPdG e CT, respectivamente pesquisador e PI de uma das equipes que testaram o caderno, as seguintes impressões foram relatadas após o primeiro mês de uso.

#### <span id="page-19-2"></span>3.2.1 Sobre o leiaute de exibição

O visual, em si, é agradável e fácil de usar, porém, o estilo padrão de apresentação tende a ser confuso. Este leiaute exibe pequenos cartões para representar os objetos. Por sorte, no painel de configurações pessoais é possível escolher uma formatação tabular que é muito mais agradável [\(Figura 6\)](#page-20-0).

<span id="page-20-0"></span>Figura 6 – Diferença entre apresentação de conteúdo em sua forma padrão (a) e na forma tabular (b).

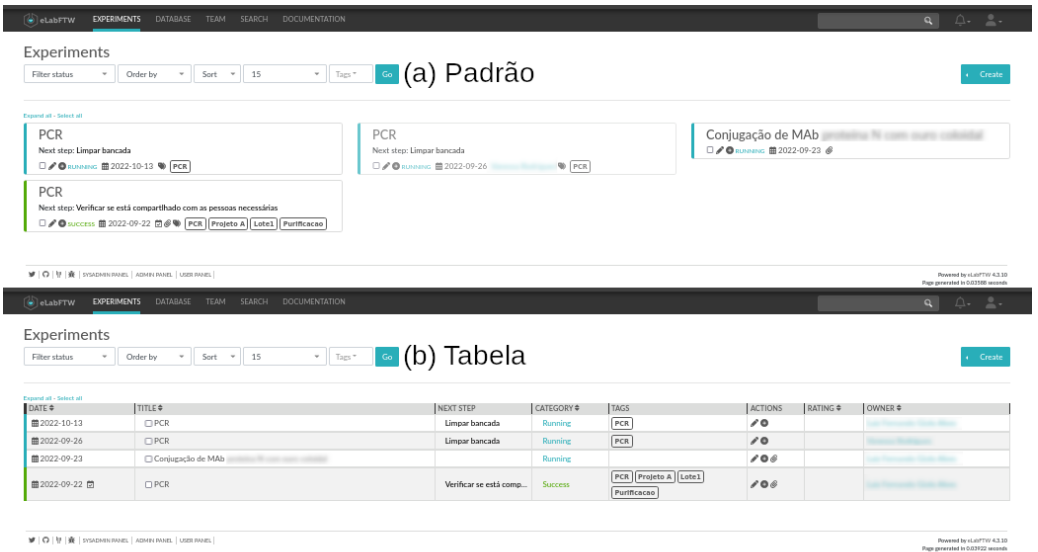

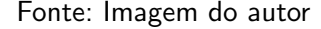

### <span id="page-20-1"></span>3.2.2 Sobre o compartilhamento de dados

JVPdG tem usado muito o eLabFTW para compartilhar relatórios e resultados com um pesquisador de outro grupo.

O relato é que partilhar os dados através do caderno eletrônico ajuda a centralizar acesso à informação, evitando a fragmentação dos dados que antes ficavam numa combinação de e-mail, Sharepoint, OneDrive e Teams.

Os links entre os objetos ajudam os envolvidos a rastrear os dados de maneira r´apida e eficiente e o uso de etiquetas resume o trabalho de agrupamentos e filtros a um clique. Caso seja preciso uma busca mais refinada é possível construir querys para buscar por autor, tag, conteúdo no corpo do texto, data, situação... incluindo combinações. Usuários que não têm familiaridade com este tipo de redação podem contar com um construtor de querys que o ajudará a chegar no conteúdo buscado.

Conseguiu-se agregar muitos dados heterogêneos, superando o desafio dos cadernos físicos e das ferramentas anteriores, agora é possível concentrar dados de texto, imagem, proteínas (.pdb), moléculas, arquivos de sequenciamento ou qualquer outro formato quisto. Com a vantagem de que vários destes podem ser pré-visualizados [\(Figura 7\)](#page-21-0), agilizando para o cientista que muitas vezes precisa visualizar rapidamente tais arquivos, mas antes é preciso baixá-lo e abri-lo no software adequado.

<span id="page-21-0"></span>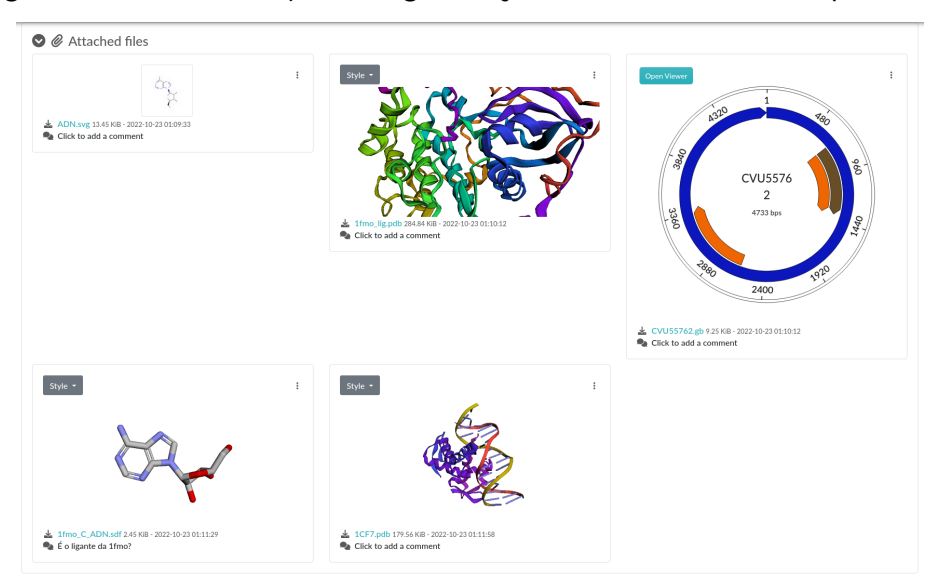

Figura 7 – Pré-visualização de alguns objetos anexados em um experimento

Fonte: Imagem do autor

#### <span id="page-21-2"></span>3.2.3 Outras observações e potenciais

Nestes dois meses de usos tem-se, por enquanto, 13 usuários ativos com 71 experimentos registrados e  $116$  itens de banco de dados. Estes usuários consumiram cerca de  $147,6$ megabytes sendo que  $41,3\%$  pertence a um único usuário.

<span id="page-21-1"></span>Figura  $8$  – Distribuição de uso de disco por usuário. Neste gráfico foram contabilizados apenas os usuários com mais de 1 megabyte em uso. JVPdG é a mesma pessoa citada na Seção 3.2. CT não aparece, pois usa mais o caderno acompanhando as inserções e acaba utilizando pouquíssimo espaço em disco.

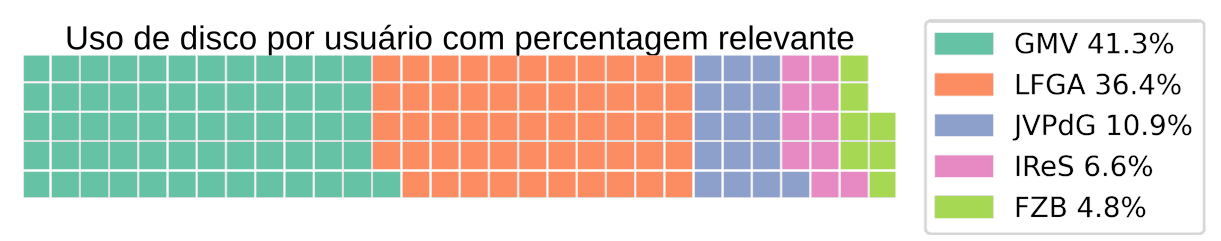

#### Fonte: Imagem do autor

Até o momento a solução implementada foi de grande aceitação, pois facilita o gerenciamento de dados gerados diariamente, principalmente ao repetir experimentos parecidos.

Outro ponto positivo foi observado na rotina laboratorial. É comum a realização vários experimentos simultâneos e anotá-los no caderno é um incômodo, pois nem sempre o espaço ocupado nas anotações é equivalente ao espaço reservado. Usando um navegador para tomar estas notas, bastas usar uma aba para cada experimento, ou até mesmo fechar e abrir cada arquivo à medida que for necessário.

# <span id="page-22-0"></span>4 CONCLUSÃO

O caderno eletrônico eLabFTW tem grande potencial para facilitar a gerência dos dados relacionados a experimentos e melhorar o controle dos projetos que os contém. Mesmo baseado em um banco de dados relacional, foi pensado e implementado de modo a deixar o usuário bem à vontade para organizar seu fluxo de trabalho e gerência sem muitas amarras. Os dados brutos, fotos e arquivos correlatos aos experimentos podem ser facilmente transportados e compartilhados com pouco cliques, liberando grupos específicos a visualizar ou editar relatos, modelos, itens ou documentos.

#### <span id="page-22-1"></span>4.1 Limitações

Apesar das facilidades e benefícios que o software oferece, existe margem para algumas melhorias.

Uma ferramenta que ajuda o usuário a compartilhar seus trabalhos com pessoas específicas, é a ferramenta de criação de grupos. O usuário pode criar vários grupos com qualquer pessoa cadastrada na plataforma, porém identificamos dois problemas com os grupos.

O primeiro é o gerenciamento, apenas o criador do grupo pode modificá-lo, isso dificulta a adição e gerenciamento de grupos maiores. Além disso, como não é possível mudar o dono do grupo, isso pode gerar um problema no alcance de alguns experimentos no desligamento de algum pesquisador.

O segundo é o fato de não ser possível unir grupos para dar as devidas permissões de visualização ou escrita, sempre que for necessário um arranjo diferente de pessoas, um grupo novo deve ser criado para esse papel.

Indo afundo nas questões administrativas, usuários colocados como administradores de equipe, têm privilégios administrativos em qualquer equipe que pertecerem, isso pode ser visto como encorajamento para que cada usuário pertença a uma equipe só, mas dado que é possível participar de várias, talvez seja interessante uma granularidade maior nas definições de papéis.

E já que os papéis e permissões vieram à tona, falta um papel de "supervisor geral", pois não existe nenhum tipo de usuário que tenha acesso a todo conteúdo dos bancos, algo que pretende-se solucionar futuramente a partir de uma varredura atrav´es da API, dado que tal permissão não está nos planos dos desenvolvedores, segundo resposta dada a pergunta no GitHub.

# <span id="page-22-2"></span>4.2 Trabalhos Futuros

Um laboratório de pesquisa é uma fonte constante de dados. São experimentos, microscópios, biotérios e vários outros equipamentos e pessoas gerando e analisando informações.

Centralizar estes dados em um servidor de arquivos, automatizar a organização, coletar e cruzar metadados e os relatórios gerados nos cadernos em um datawarehouse fazem parte do caminho natural deste trabalho.

Com o caderno eletrônico muitos dados heterogêneos estão sendo integrados, possibilitando futuras pesquisas envolvendo uma mineração mais profunda dos mesmos.

Com estas informações organizadas e relacionadas, novas descobertas podem surgir tanto no campo comportamental, trançando o perfil de trabalho do laboratório, quanto no campo da pesquisa, deixando a máquina procurar por denominadores comuns escondidos dos olhos humanos.

#### **Referências**

<span id="page-24-2"></span><span id="page-24-0"></span>ARGENTO, N. Institutional eln/lims deployment. EMBO reports, v. 21, n. 3, p. e49862, 2020. Disponível em: <<https://www.embopress.org/doi/abs/10.15252/embr.201949862>>. Citado na página [9.](#page-9-2)

<span id="page-24-10"></span>BARILLARI, C. et al. openBIS ELN-LIMS: an open-source database for academic laboratories. **Bioinformatics**, v. 32, n. 4, p. 638–640, 10 2015. ISSN 1367-4803. Disponível em: <[https:](https://doi.org/10.1093/bioinformatics/btv606)  $// doi.org/10.1093/bioinformatics/btv606>. Citado na página 14.$  $// doi.org/10.1093/bioinformatics/btv606>. Citado na página 14.$ 

<span id="page-24-7"></span>CARPI, N.; MINGES, A.; PIEL, M. elabftw: An open source laboratory notebook for research labs. Journal of Open Source Software, The Open Journal, v. 2, n. 12, p. 146, 2017. Disponível em:  $\langle \frac{https://doi.org/10.21105/jos.00146>}{https://doi.org/10.21105/jos.00146>}. Citado na página 12.$  $\langle \frac{https://doi.org/10.21105/jos.00146>}{https://doi.org/10.21105/jos.00146>}. Citado na página 12.$ 

<span id="page-24-3"></span>CORTI, L. et al. Managing and Sharing Data. Los Angeles, Calif.: Sage, 2011. ISBN 1-904059-82-1. Citado na página [10.](#page-10-1)

<span id="page-24-8"></span>DELTABLOT, Open Source software for research labs. 2022. Disponível em: <[https://www.](https://www.deltablot.com/) [deltablot.com/](https://www.deltablot.com/) $>$ . Citado na página [13.](#page-13-4)

<span id="page-24-9"></span>GROUP, H. L. M. A. R. D. M. W. Electronic Lab Notebook Comparison Matrix. Zenodo, 2021. Additional website content archived through Archive-It. Disponível em:  $\langle$ [https://doi.](https://doi.org/10.5281/zenodo.4723753)  $\frac{\text{org}}{10.5281}\$ zenodo.4723753>. Citado na página [14.](#page-14-3)

<span id="page-24-13"></span>HEWERA, M. et al. elabftw as an open science tool to improve the quality and translation of preclinical research. 2021. Disponível em: <<https://doi.org/10.12688/f1000research.52157.3>>. Citado na página [14.](#page-14-3)

<span id="page-24-5"></span>HIGGINS, S. G.; NOGIWA-VALDEZ, A. A.; STEVENS, M. M. Considerations for implementing electronic laboratory notebooks in an academic research environment. Nature Protocols, v. 17, n. 2, p. 179–189, Feb 2022. ISSN 1750-2799. Disponível em: <[https://doi.org/10.1038/](https://doi.org/10.1038/s41596-021-00645-8) [s41596-021-00645-8](https://doi.org/10.1038/s41596-021-00645-8)>. Citado na página [10.](#page-10-1)

<span id="page-24-11"></span>INDIGO ELN v2.0: The open-source electronic lab notebook. 2018. Disponível em:  $\lt$ [https:](https://lifescience.opensource.epam.com/indigo/eln/index.html) [//lifescience.opensource.epam.com/indigo/eln/index.html](https://lifescience.opensource.epam.com/indigo/eln/index.html)>. Citado na página [14.](#page-14-3)

<span id="page-24-6"></span>ROCHA, L. d. L.; SALES, L. F.; SAYÃO, L. F. Uso de cadernos eletrônicos de laboratório para as práticas de ciência aberta e preservação de dados de pesquisa. PontodeAcesso, v. 11, n. 3, p. 2–16, jan. 2018. Disponível em: <[https://periodicos.ufba.br/index.php/revistaici/article/](https://periodicos.ufba.br/index.php/revistaici/article/view/24945) [view/24945](https://periodicos.ufba.br/index.php/revistaici/article/view/24945) $>$ . Citado na página [10.](#page-10-1)

<span id="page-24-1"></span>SAGAN, C. O Mundo Assombrado Pelos Demônios. São Paulo: Companhia de Bolso, 1996. Citado na página [9.](#page-9-2)

<span id="page-24-12"></span>SCINOTE ELN: Electronic Lab Notebook; Inventory Management. 2022. Disponível em:  $\langle$ <https://www.scinote.net/> $>$ . Citado na página [14.](#page-14-3)

<span id="page-24-4"></span>WILKINSON, M. D. et al. The fair guiding principles for scientific data management and stewardship. Scientific Data, v. 3, n. 1, p. 160018, Mar 2016. ISSN 2052-4463. Disponível em:  $\langle$ <https://doi.org/10.1038/sdata.2016.18>>. Citado na página [10.](#page-10-1)